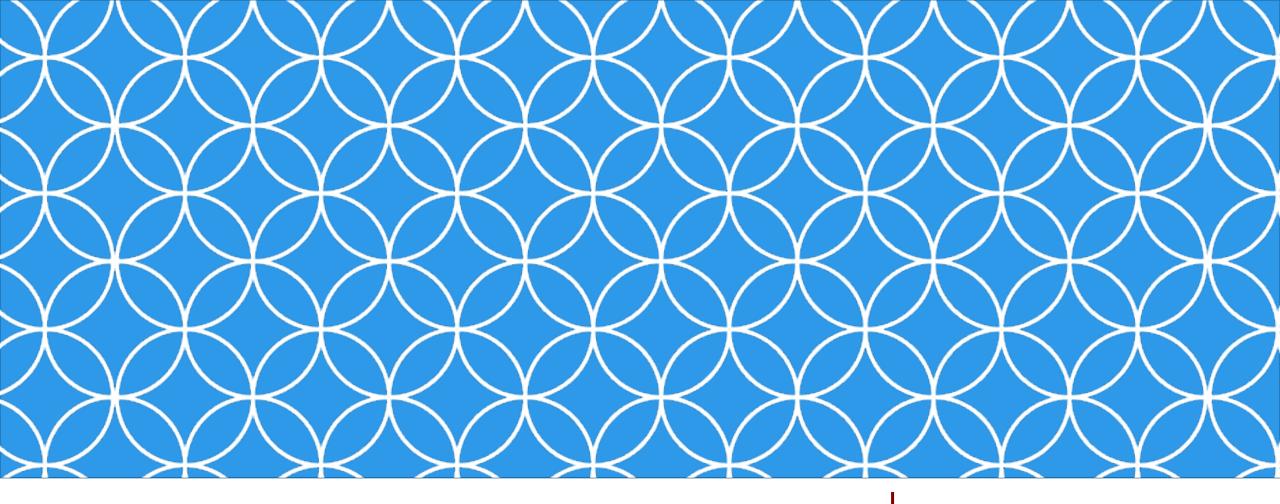

# Adobe Visual Design 1

**Objective: 2.04** 

Apply procedures to publish digital images using Adobe Photoshop Creative Cloud.

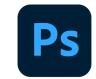

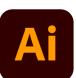

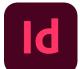

**ADOBE VISUAL DESIGN**Abode Classes

Abode Classes
Wake County Public Schools

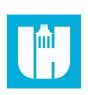

#### • .PSD

 Native Adobe Photoshop file that saves work so projects and individual components can be edited.

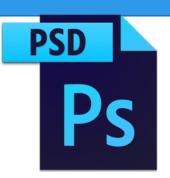

## • .JPEG/.JPG

 Popular bitmap photograph / image file format. A compressed (lossy) image that has a small file size.

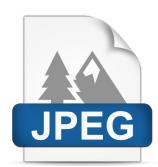

### • .GIF

• Index bitmap file type (256 colors) that can also contain frame by frame animations. 256 colors makes this file not ideal for photographs.

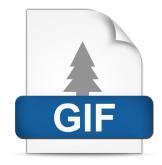

### • .TIFF

 Bitmap file commonly used for desktop publishing. Lossless file format (uncompressed) leads to larger file sizes compared to JPEG.

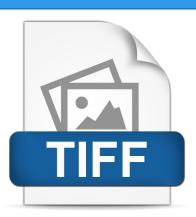

#### .PNG

• Popular lossless (uncompressed) bitmap file that can maintain transparency.

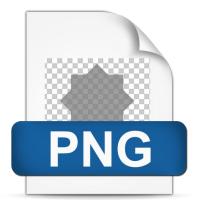

#### • .EPS

 A meta format that contains vector and raster data that can be used with a wide range of software.

#### • .PDF

• Universal vector file format that all computers are able to view using a PDF reader program.

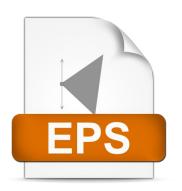

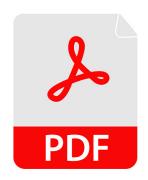

## Exporting Individual Project Elements

- Using Photoshop to export individual layers or elements instead of an entire design.
  - To export one or more layers only:
    - Go to the Layer menu > Select Export layer

## **Exporting Files**

#### File Metadata

• Extra information embedded in a file. Information can include date created, camera type, lens used, author, and copyright status.

## Publishing Graphics

• Preparing (exporting and saving) graphics to be used for a specific purpose.

### Optimize for Web Delivery

Optimizing, saving, and exporting graphics to be used on websites.

## **Exporting Files**

### Prepare for Print Delivery

Optimizing, saving, and exporting graphics to be printed.

### Images for Video Delivery

• Optimizing, saving, and exporting graphics to be used in video.

### Safe Zones:

 Area in a design that ensures all elements will be printed properly. Objects outside of the safe zone might be printed incorrectly.

## **Exporting Files**

- Saving to the computer vs. saving to the cloud
  - Saving works in progress or finished projects to the hard drive on the computer or to the cloud (can be accessed from any device that can connect to the internet).